### **Bronto One®** Bronto One-Anweisungen

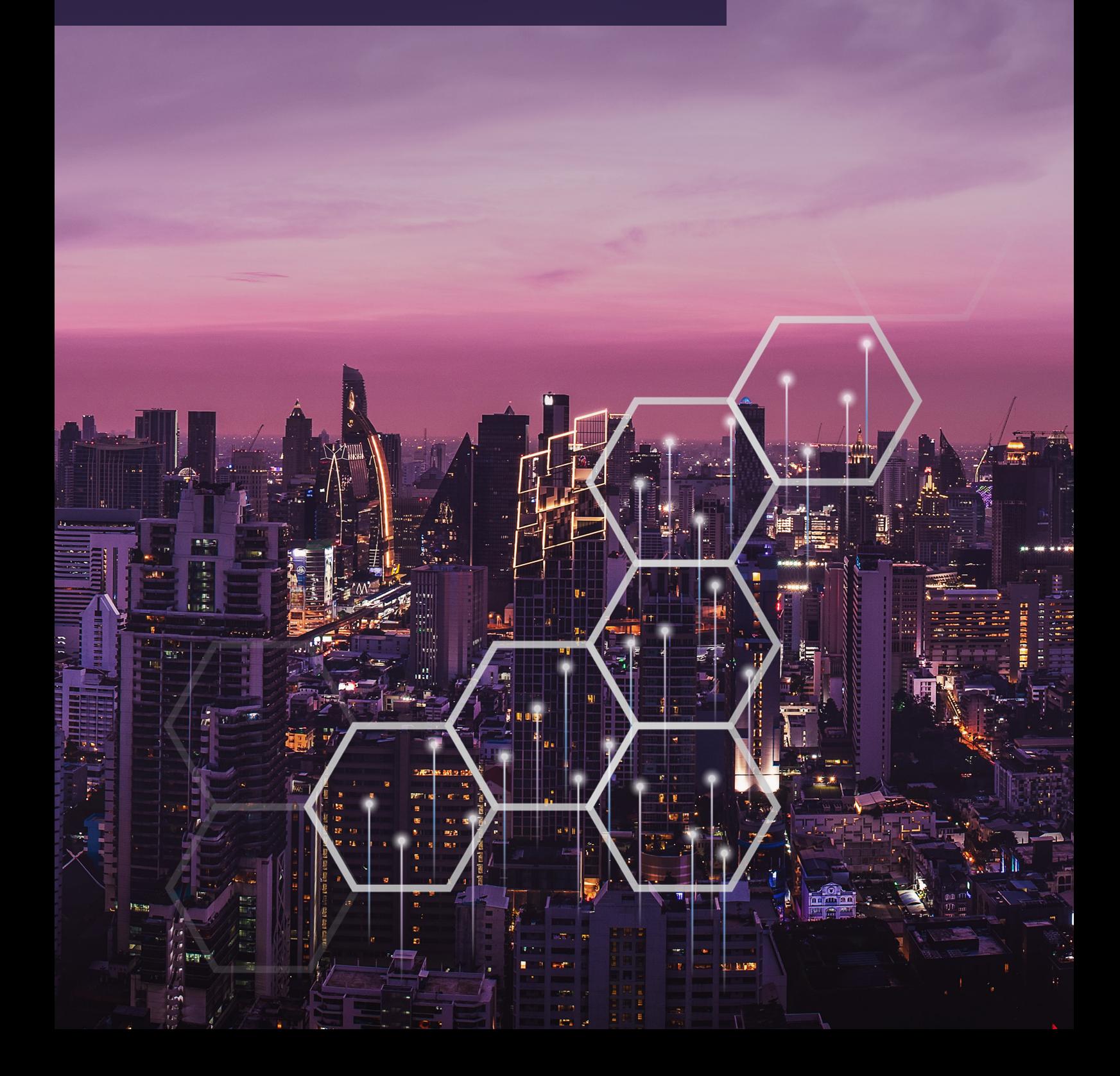

▀

## **Bronto One®**

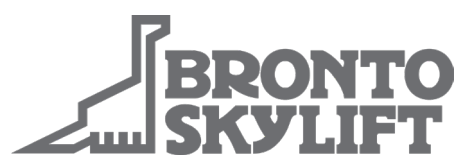

### **So erstellen Sie eine Produkt-Supportanfrage**

Melden Sie sich bei **https://one.brontoskylift.com** an und klicken Sie im Dashboard auf das Widget "Create Product Support Request" (Produkt-Supportanfrage erstellen).

Daraufhin öffnet sich ein neues Fenster. Bitte machen Sie die folgenden Angaben:

- Kurze Zusammenfassung des Fehlers.
- Fügen Sie eventuelle Anhänge hinzu.
- Angaben zur Kontaktperson für die Kommunikation zwischen dem Kunden und dem Bronto-Produktsupport.
- Einzelheiten zum Gerät
- Art des Fehlers.
- Detaillierte Beschreibung des Fehlers.

Klicken Sie auf die Schaltfläche "Requests" (Anfragen) in der rechten oberen Ecke der Anfrageseite, um Ihre Anfragen zu verfolgen.

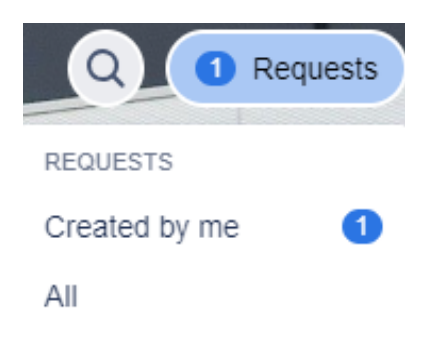

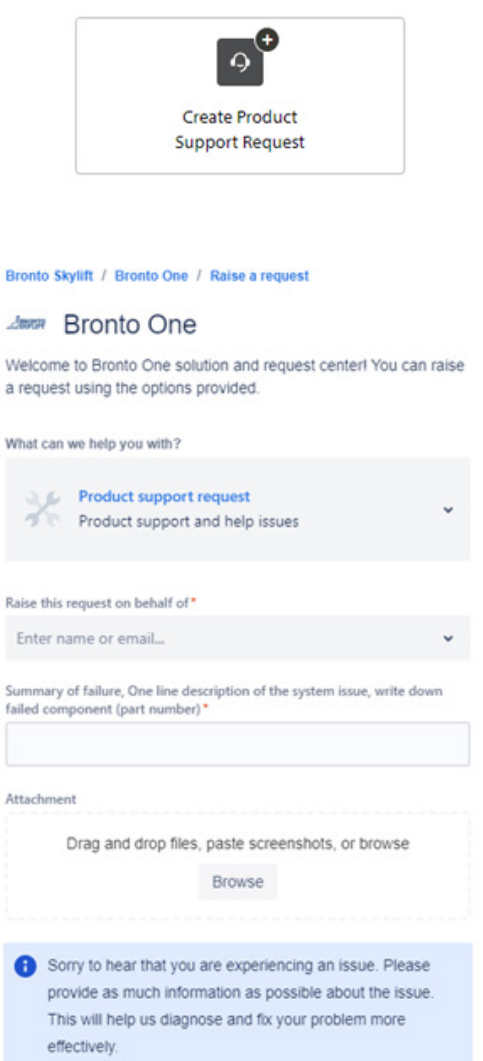

# **Bronto One®**

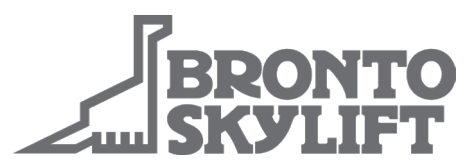

#### Optional contact person (Customer side)

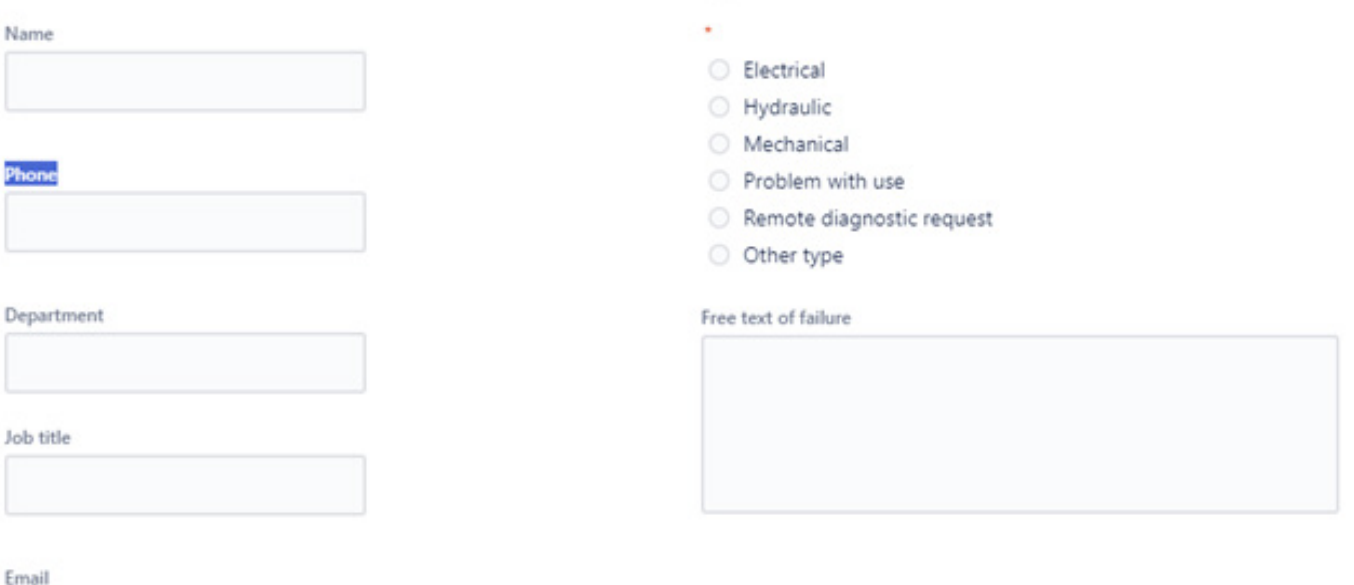

Send

Cancel

Type of failure

#### Unit details

Name

Phone

Email

Powered by 4 Jira Service Management

Serial number (12345-098)\*

Unit type